## **[3.3 Planned Resources Overview \(Estimated Staff Effort\)](https://www.emdesk.com/help/plan-and-prepare-proposals/planned-resources-overview-estimated-staff-effort)**

Under *[Proposal > Project > Resources](https://emdesk.eu/cms/?p=307&)*, you can review the staff efforts in person-months in real-time according to current partner input. Only users with *Coordinator Rights* will be able to see the full *Resources Overview.*

*Resources Overview* will allow you to see the planned resources (person-month) for each work package and the total number of tasks for the entire project or for a selected partner.

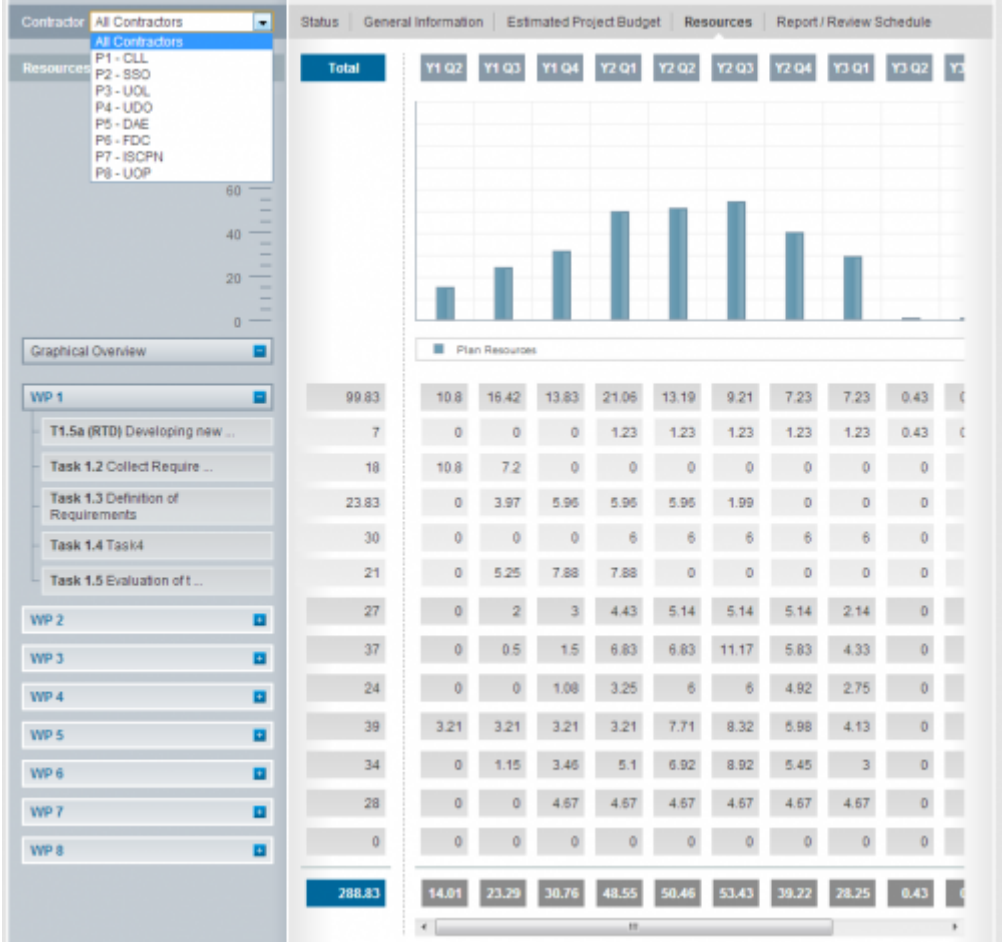

To view the figures for a specific partner, please select the desired partner from the drop down menu *Contractor (left panel).*

To view the resources at task level, please click on the **H** at the *Work Package element (left*) *panel)*.

The person-months are also shown along the project duration per quarter. Since planned resources (person-month) are determined at the task level (*[Proposal > Work plan > Staff](https://emdesk.eu/cms/?p=182&) [Effort](https://emdesk.eu/cms/?p=182&)*) you'll need to select a specific Work Package (left side panel) and then select a particular task and from there to determine the share of person-months for the selected period e.g. quarter through linearly distributing the task's person-months along its duration.

This entry was posted on Saturday, January 7th, 2012 at 6:24 pm and is filed under [Proposal](https://www.emdesk.com/help/category/plan-and-prepare-proposals) [Preparation](https://www.emdesk.com/help/category/plan-and-prepare-proposals)

You can follow any responses to this entry through the [Comments \(RSS\)](https://www.emdesk.com/help/comments/feed) feed. Both comments and pings are currently closed.